# Программа "Черепашка ЛОГО"

#### СОСТАВИЛА УЧИТЕЛЬ ИНФОРМАТИКИ ПОТАПОВА А. **B.** МБОУ "БОРУЛАХСКАЯ СРЕДНЯЯ ОБЩЕОБРАЗОВАТЕЛЬНАЯ ШКОЛА"

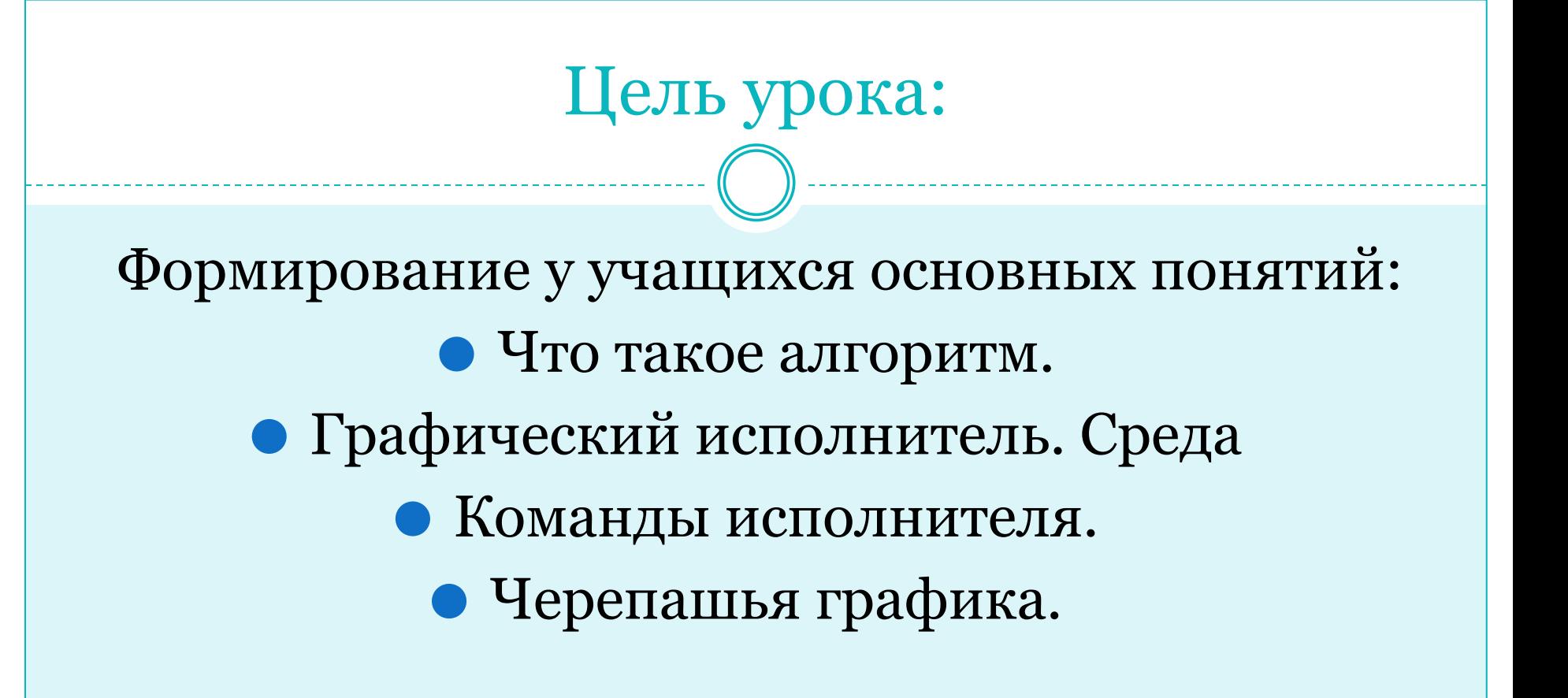

## Интерфейс

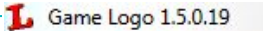

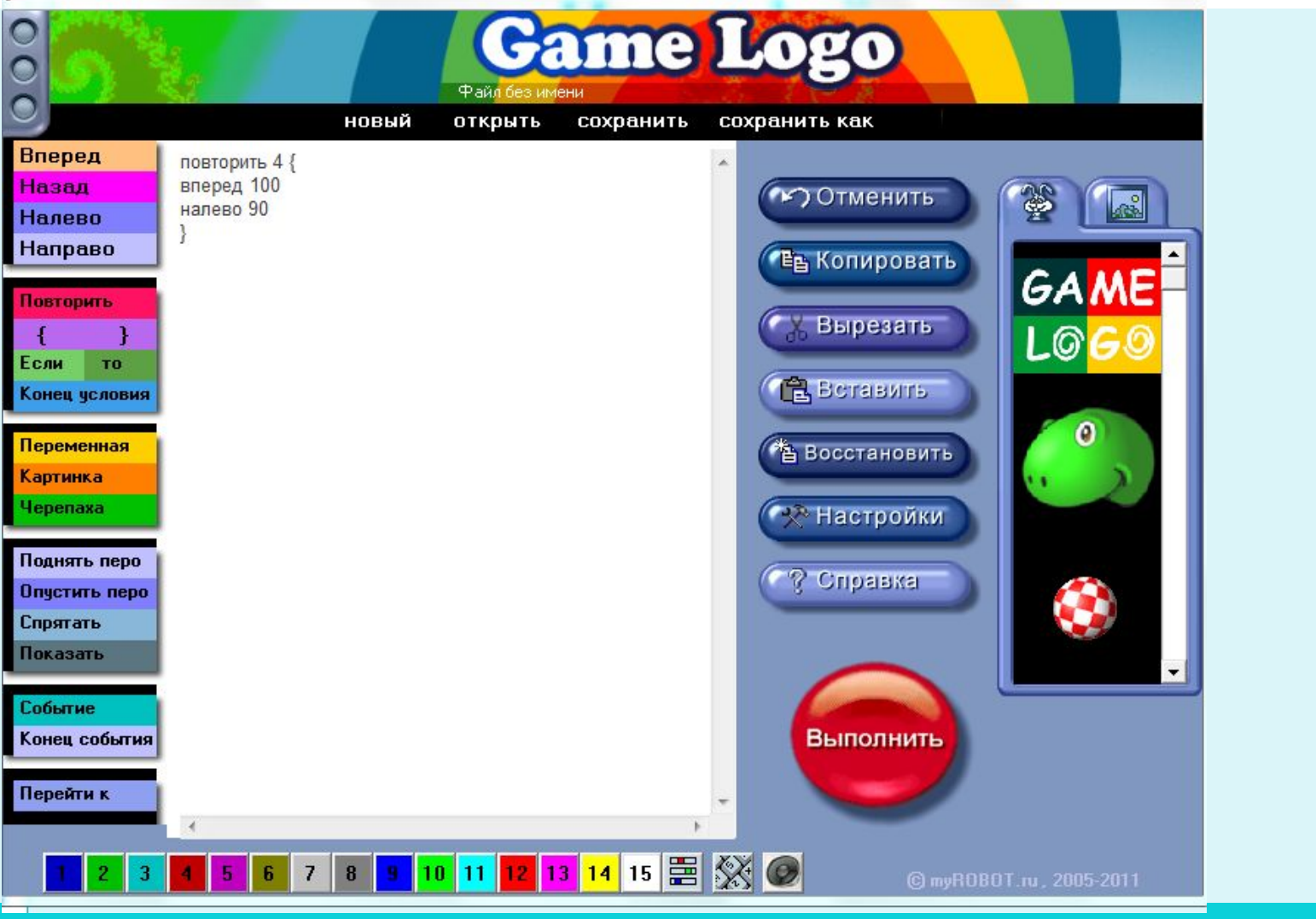

### Функции простых действий

- Вперед и назад движение вперед и назад
- Налево и направо указываете угол направления
- Повторить повторение действий
- Поднять перо движение без следа
- $\bullet$  Опустить перо оставляет след при перемещении

### **Квадрат**

⚫ Попробуем вместе начертить квадрат. ǿтобы заставить черепашку двигаться по квадрату, мысленно проделайте за нее весь путь и опишите получившееся.

 Если сторона квадрата будет длиной в 100 черепашьих шагов, можно составить такую последовательность команд:

 **вперед 100 налево 90 вперед 100 налево 90 вперед 100 налево 90 вперед 100 налево 90**

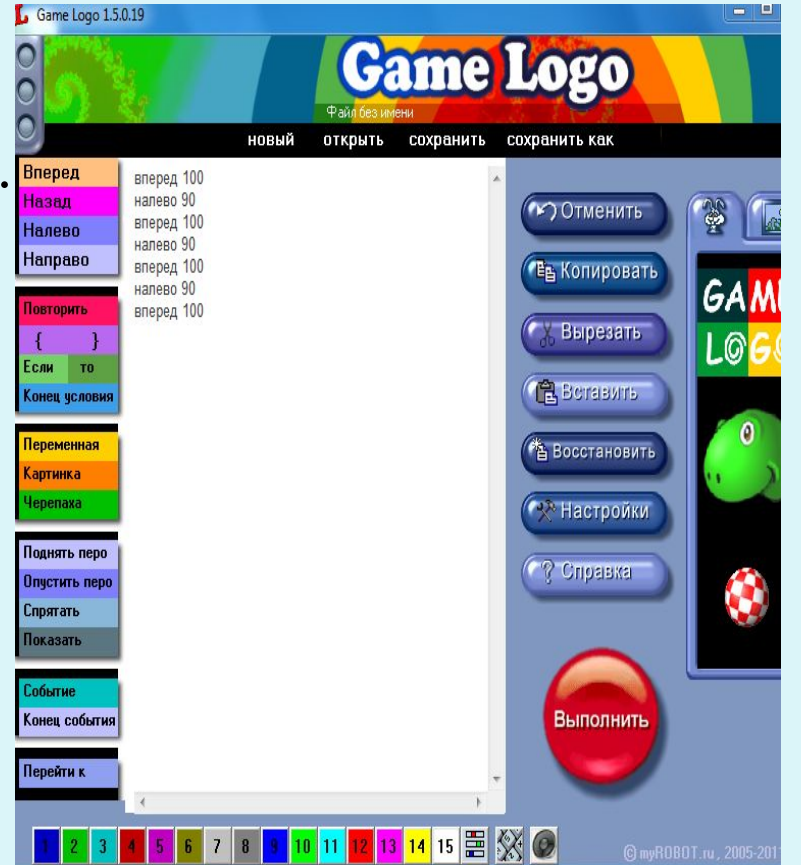

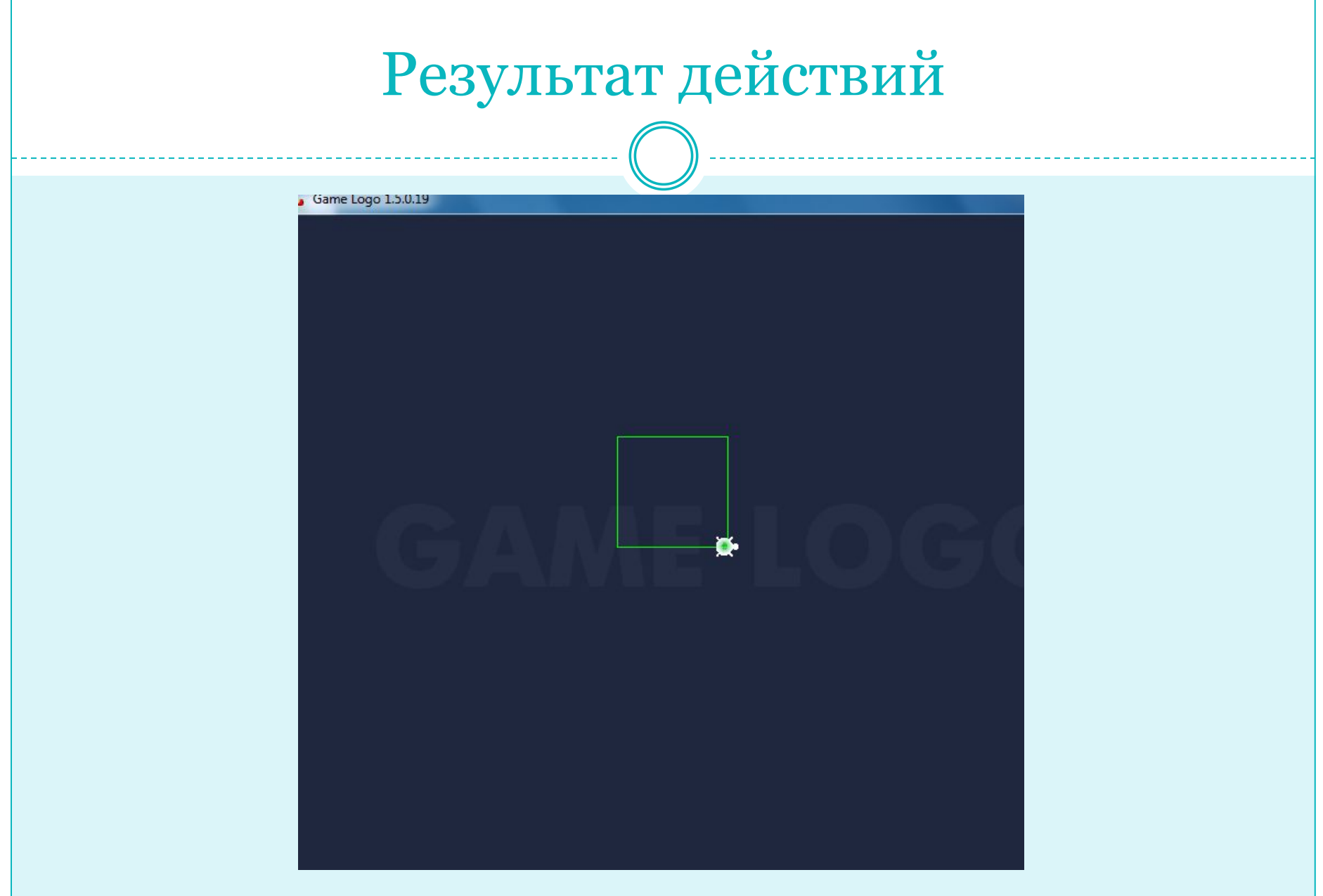

#### **Повторить**

⚫ В этой последовательности 4 раза повторяется группа команд ВПЕРЕД 100 НАЛЕВО 90. ǿтобы не писать одни и те же команды четыре раза подряд, познакомимся с еще одной командой, которую знает черепашка, командой **ПОВТОРИТЬ**. Наша программа, рисующая квадрат, будет выглядеть так :

```
 повторить 4 {
 вперед 100
 налево 90
}
```
В фигурных скобках в нужной последовательности записываются те команды, которые необходимо сделать черепашке несколько раз.

#### **Правило 360 градусов**

 Обратите внимание, что при рисовании квадрата черепашка начинает и заканчивает свой путь в одной и той же точке и смотрит в одну и ту же сторону, т.е. ее начальное и конечное положения совпадают. Рисуя квадрат, она совершает полный оборот, т.е. поворачивается на 360 градусов. Разделив 360 на 4 (равных поворота), мы получим 90 размер угла поворота. При рисовании треугольника черепашка должна сделать три одинаковых поворота и вернуться в начальное положение. Следовательно, каждый из углов поворота равен 360 : 3 = 120.

Напишем программу:

```
 повторить 3 {
вперед 100
налево 120
}
```
 $\bullet$ 

 Можно легко научить черепашку рисовать правильный пятиугольник. Каждый раз черепашка поворачивается на угол, равный 72 градусам (360:5=72). Шестиугольник  $(360:6=60)$ 

Итак, теперь черепашка умеет рисовать правильные многоугольники.

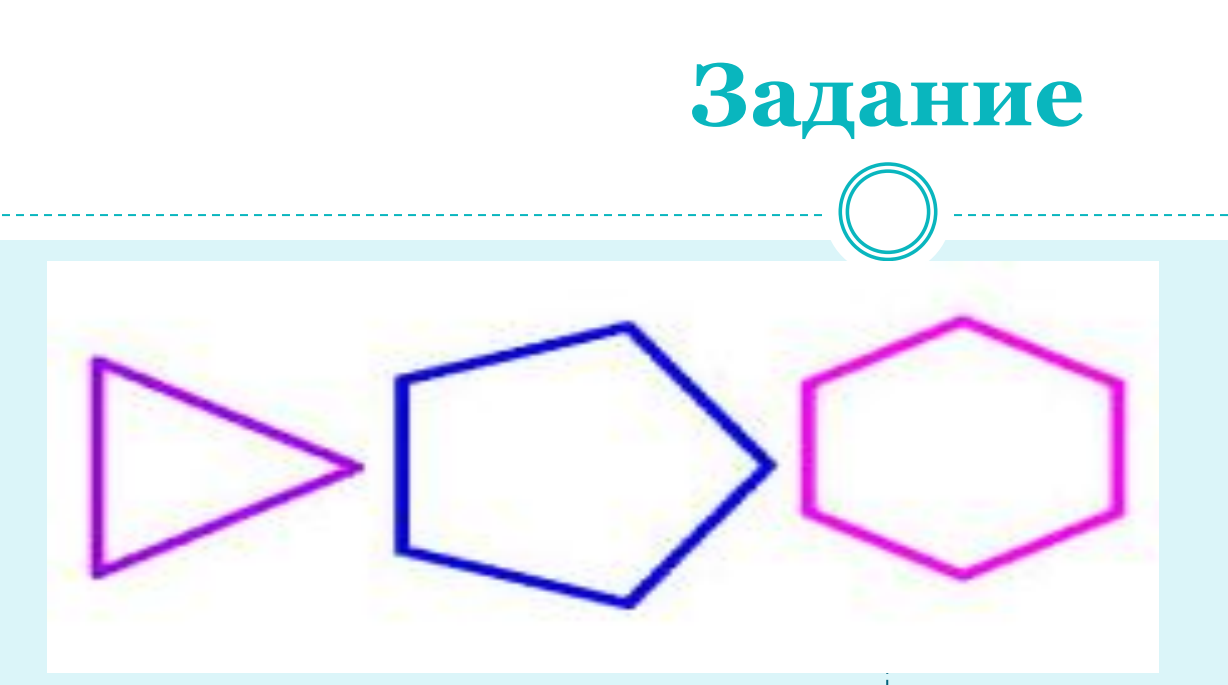

- ⚫ Создайте процедуры рисования равносторонних треугольника, пятиугольника, шестиугольника.
- ⚫ В своих процедурах предусмотрите увеличение толщины пера и изменения цвета рисования. ǿтобы фигуры появились на листе проекта, обучите трех черепашек выполнять созданные вами процедуры: напишите в качестве инструкции в соответствующем поле диалогового окна черепашки название своих процедур. Тогда при щелчке по черепашке, они будут выполнять описанные в программе действия.

#### Задание

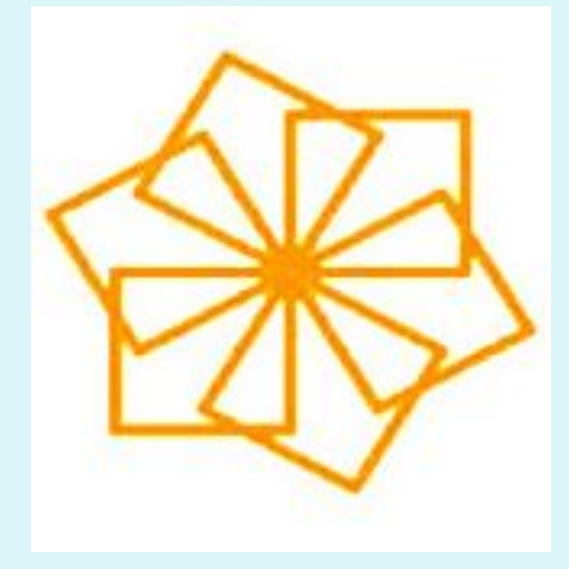

• ПРОЦ рисунок НАЧАЛО

> опусти хвост ПОВТОРИТЬ 6 РАЗ квадрат вправо(60) **КОНЕЦ КОНЕЦ**

• Нарисовать этот рисунок цветом.

#### Домашнее задание

- crp 215,
- Практическая работа 2.1
- "Управление алгоритмическим исполнителем"